**Mail Connector/400 - Beispielanwendung**

**Benutzerhandbuch** 

**Avenum - Die Technologie GmbH** 

## **Inhalt**

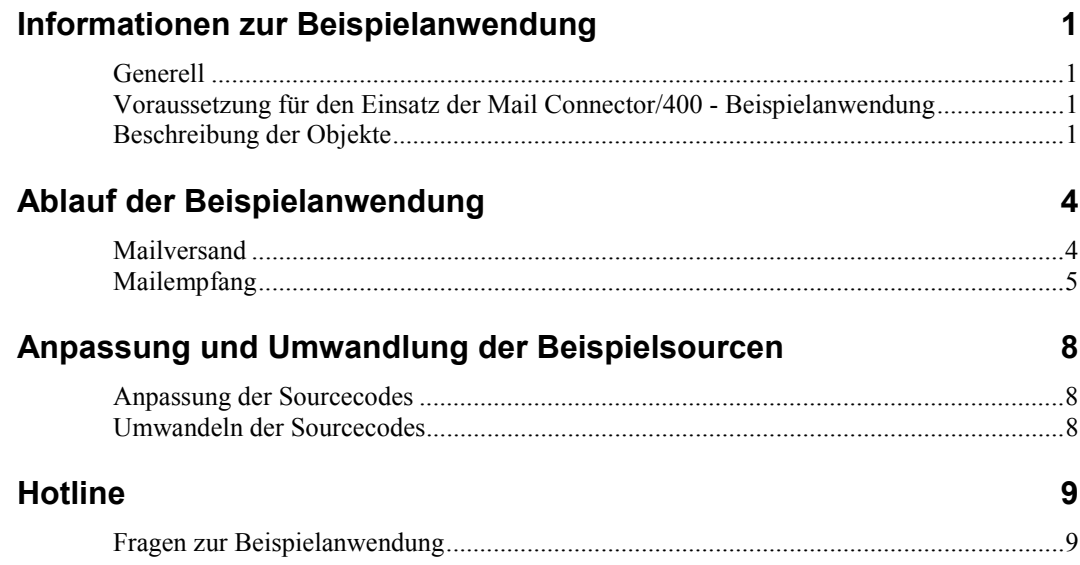

## <span id="page-4-0"></span>**Informationen zur Beispielanwendung**

### **Generell**

Die Mail Connector/400 – Beispielanwendung dient als Vorlage für eine mögliche Applikationsintegration im Bereich "automatischer Mailversand" und "automatische Mailempfangsverarbeitung". Dabei wird eine ILE Umgebung vorausgesetzt, d. h. eine Realisierung kann in allen ILE Programmiersprachen erfolgen. ILE ist deshalb erforderlich, weil UNIX Type API's für den Zugriff auf IFS-Objekte verwendet werden. Sollte keine ILE Umgebung zur Verfügung stehen kann aber sehrwohl eine Applikationsintegration erfolgen, allerdings nicht ganz so komfortabel.

Für einen in allen Situationen fehlerfreien Betrieb der Beispielanwendung kann keine Garantie abgegeben werden.

## **Voraussetzung für den Einsatz der Mail Connector/400 - Beispielanwendung**

Um die Mail Connector/400 – Beispielanwendung ohne Änderungen betreiben zu können, muß der Mail Connector/400 mit mindestens PTF Stand 003 installiert, ein funktionsfähiger Versand- und Empfangsserver definiert und ein Mailkonto zum Senden und Empfangen eingerichtet sein. Alle anderen Werte und Parameter können in der Beispielanwendung in Datenbankdateien eingestellt werden.

### **Beschreibung der Objekte**

#### **AVMLCSAM \*LIB**

In dieser Bibliothek befinden sich alle benötigten Objekte der Beispielanwendung.

#### **QSAMPLESRC \*FILE PF-SRC**

In dieser Quellendatei befinden sich alle Sourcen zur Beispielanwendung (DDS, ILE-RPG, ILE-CL, ILE-SQL-RPG).

#### **SMMSGF \*MSGF**

Nachrichtendatei, in der alle Nachrichten für die Anwendung definiert sind.

#### **SMINFO \*FILE PF-DTA**

In dieser Datei werden Informationen zum Mailversand und –empfang abgelegt (an wen geht die Mail, welcher Text wird gesendet, ...)

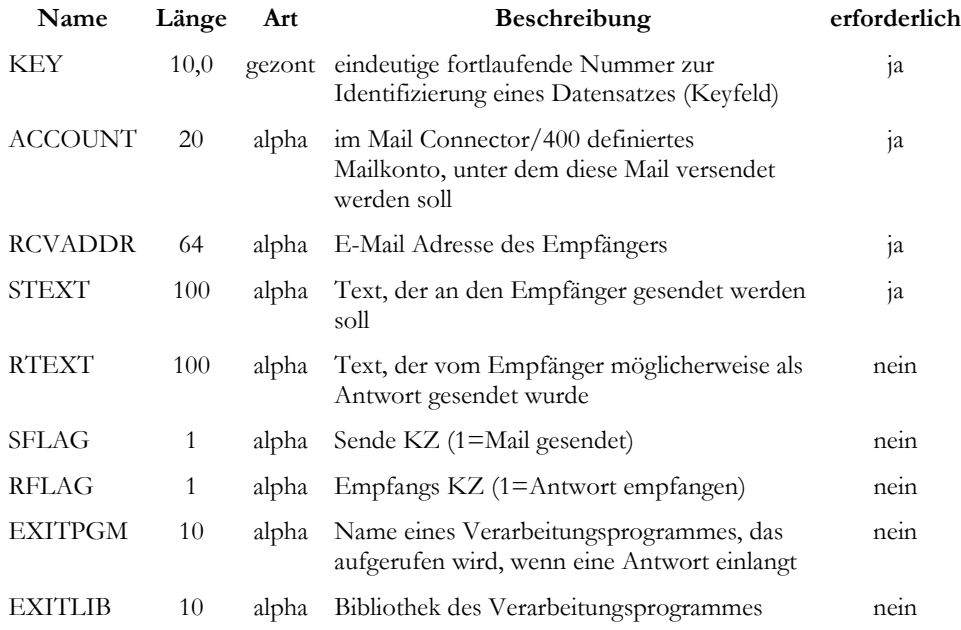

#### **SMINFO01 \*FILE LF**

Logische Datei auf SMINFO mit allen Feldern, allerdings mit Selektion SFLAG <> '1'.

#### **SMINFO02 \*FILE LF**

Logische Datei auf SMINFO mit allen Feldern, allerdings mit Selektion  $SFLAG = '1'$  und  $RFLAG \ll '1'.$ 

#### **SMRCVACC \*FILE PF-DTA**

In dieser Datei stehen die Mailkonten, für die eine Empfangsverarbeitung durchgeführt werden soll.

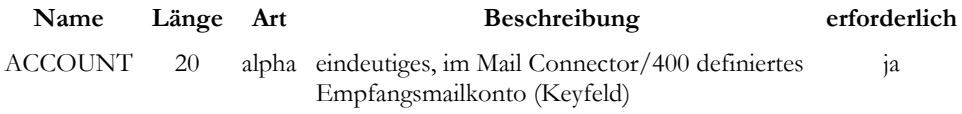

#### **SMRCVINF \*FILE PF-DTA**

In diese Datei werden die Informationen zum Mailempfang geschrieben. Sie ist ein dupliziertes Objekt aus der Mail Connector/400 Umgebung, deshalb gibt es keinen DDS-Beschreibung.

#### **SMSNDCL \*PGM CLLE**

Dieses Programm muß aufgerufen werden, um Mails, die in der Datei SMINFO abgelegt sind, zu versenden.

#### **SMSNDIR \*PGM RPGLE**

Wird vom Programm SMSNDCL aufgerufen.

#### **SMRCVCL \*PGM CLLE**

Dieses Programm muß aufgerufen werden, um Mails, für die Accounts lt. SMRCVACC abzuholen und zu verarbeiten.

#### **SMPRCRCVIR \*PGM RPGLE**

Wird vom Programm SMRCVCL aufgerufen und verarbeitet die Maildaten.

#### **SMSNDMSGIR \*PGM RPGLE**

Exitprogramm, das die empfangenen Antworten an den aufrufenden Benutzer sendet.

# <span id="page-7-0"></span>**Ablauf der Beispielanwendung**

### **Mailversand**

Der Mailverand kann mit CALL AVMLCSAM/SMSNDCL aufgerufen werden. Dabei wird die Datei SMINFO01 gelesen (alle Einträge, die noch nicht versandt wurden), der Befehl CRTSNDMDAV aus dem Mail Connector/400 zusammengesetzt und ausgeführt. Die verarbeiteten Datensätze der SMINFO01 werden im Feld SFLAG als versendet gekennzeichnet, damit sie beim nächsten Aufruf nicht nochmals gesendet werden. Um das Befüllen der Datei SMINFO muß man sich vor dem Aufruf gekümmert haben, entweder mittels Programm oder zum Testen mit DFU oder einem anderen DB-Wartungstool. Als Betreff wird die Konstante "AS400KEY" und das Feld KEY aus SMINFO01 zusammengesetzt. Das ist erforderlich, damit eine entsprechende Antwort vom Empfänger zurück geführt werden kann. Der Parameter "Encoding" des Befehls CRTSNDMDAV wird dabei mit \*NONE beschickt, damit Mails, die an Mobiltelefone gesendet werden, lesbar ankommen. E-Mail-Gateway's für Mobiltelefone decodieren im Normalfall BASE64 Mails nicht.

Beispiel für einen Datensatz in der Datei SMINFO01:

<span id="page-8-0"></span>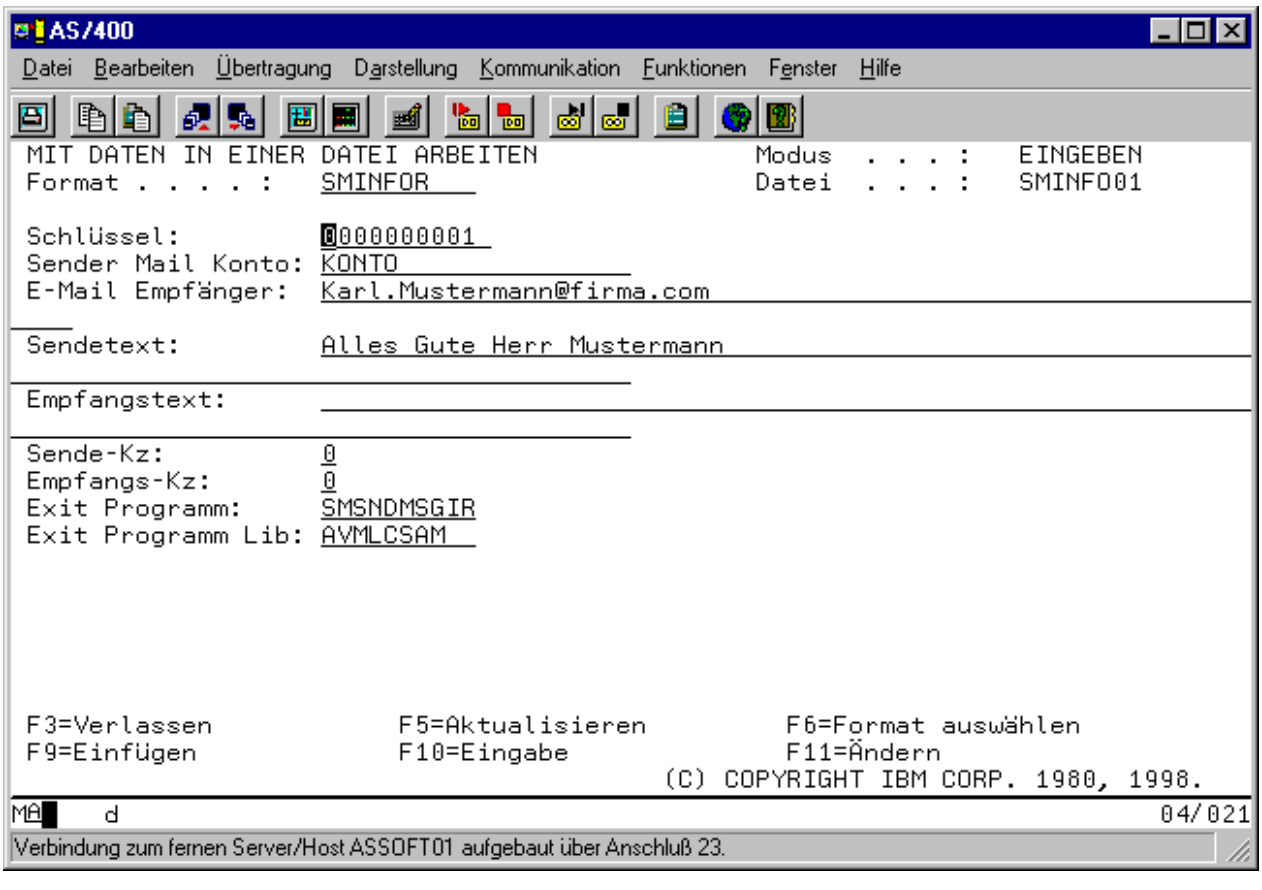

Nach dem Aufruf von CALL AVMLCSAM/SMSNDCL wird eine E-Mail mit dem Betreff "AS400KEY0000000001", dem Text "Alles Gute Herr Mustermann" generiert und an [Karl.Mustermann@firma.com](mailto:Karl.Mustermann@firma.com) über das Mailkonto "KONTO" gesendet. Das "Sende-Kz" wird danach auf "1" gesetzt. Das Exit Programm hat beim Mailversand keine Bedeutung, es wird erst bei einer Antwort aktiviert.

## **Mailempfang**

Der Mailempfang kann mit CALL AVMLCSAM/SMRCVCL aufgerufen werden. Dabei wird die Datei SMRCVACC gelesen und für alle darin definierten Mailkonten der Mailempfang vom Mail Connector/400 aktiviert, also der Befehl RCVMDAV wie folgt aufgerufen:

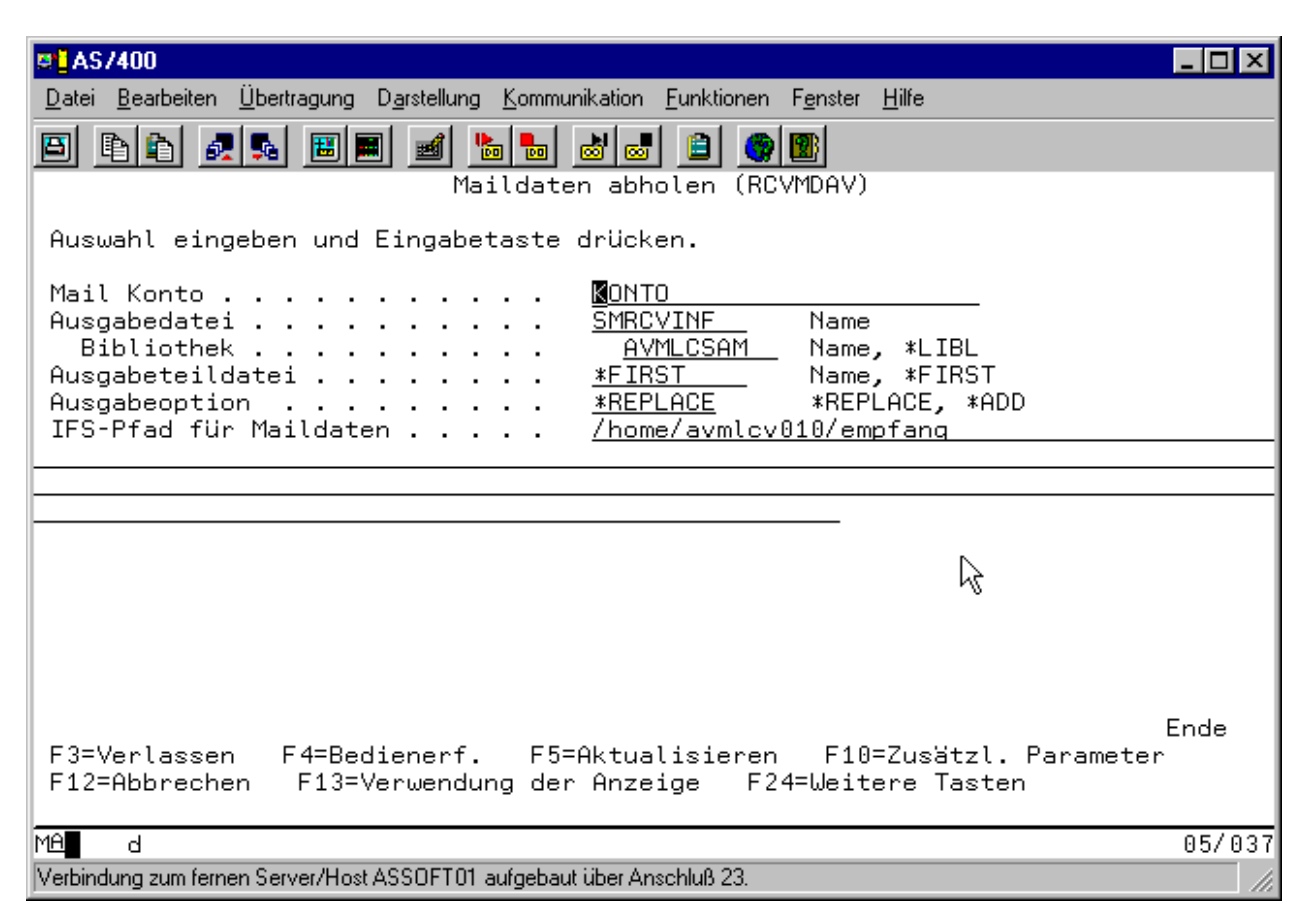

Das Mail Konto "KONTO" ist in der Datei SMRCVACC angelegt, der IFS-Pfad für Maildaten "/home/avmlcv010/empfang" wird, falls nicht vorhanden, angelegt. Dort speichert der Mailempfang die zerlegten Maildaten ab und schreibt die Informationen über diese Daten in die Datei SMRCVINF, die vom Programm SMPRCRCVIR verarbeitet wird.

Nach erfolgreichem Empfang der Mails, wird die eigentliche Verarbeitung aufgerufen, das Programm SMPRCRCVIR. Dieses selektiert alle Datensätze der Datei SMRCVINF mit Kennung "200" (Satzart des Betreffs). Es wird überprüft, ob im Betreff ein "AS400KEY" vorkommt (d. h. ein Empfänger hat auf eine von der Beispielanwendung generierte Mail geantwortet). Sollte dieser Begriff gefunden werden, greift das Programm auf die Datei SMINFO02 (alle versendeten und nicht beantworteten Mails) zu, im Beispiel des beschriebenen Versandes also mit dem Schlüssel 0000000001. Sollte kein entsprechender Satz gefunden werden, bleibt die Mail und die Information darüber unberührt stehen. Im Falle eines erfolgreichen Zugriffs wird nun im IFS der Textteil der Mail gelesen und überprüft, ob darin der Begriff "AS400ANTW" vorkommt. Wenn ja, wird die Antwort in das Feld RTEXT der Datei SMINFO02 geschrieben, das Feld RFLAG auf "1" gesetzt und das Exitprogramm, falls angegeben, aufgerufen. Folgende Parameter werden übergeben:

Bibliothek des Mail Connector/400 10 alpha Bibliothek der Beispielanwendung 10 alpha Schlüssel aus SMINFO02 10,0 packed

Sollte also Herr Mustermann auf die Mail mit einem Text "AS400ANTWDanke Herr Absender" antworten, würde die Beispielanwendung diese Antwort speichern, das Exitprogramm aufrufen, das wiederum die Antwort "Danke Herr Absender" als Nachricht an den Aufrufer der Empfangsverarbeitung sendet.

Voraussetzung dafür ist allerdings, daß die Antwortmail eine "Textnachricht" ist und nicht als HTML-Mail gesendet wird (üblicherweise beim Versand einstellbar).

Nach erfolgreicher Verarbeitung werden die IFS-Objekte der jeweils verarbeiteten Mail entfernt und die Datensätze in SMRCVINF gelöscht. Daten von nicht verarbeiteten Mails bleiben erhalten, genau wie die Informationen darüber in SMRCVINF.

## <span id="page-11-0"></span>**Anpassung und Umwandlung der Beispielsourcen**

### **Anpassung der Sourcecodes**

Selbstverständlich können Sie die gelieferten Sourcen beliebig modifizieren, um Ihre Bedürfnisse und Anforderungen abzudecken. Um Anpassungen vornehmen zu können, sollten Sie Erfahrungen in den Sprachen ILE-CL und ILE-RPG haben. Die Sourcen sind sehr einfach gehalten, es wurde auf /COPY verzichtet, um den Code transparenter zu gestalten. Weiters ist es von Vorteil, wenn Sie schon mit Pointern in ILE-RPG gearbeitet haben, da diverse Strukturen mittels Pointer im Hauptspeicher positioniert werden, bzw. die IFS-API's in der Regel mit Pointern arbeiten.

### **Umwandeln der Sourcecodes**

Grundsätzlich können alle Sourcen mit Auswahl 14 aus dem PDM umgewandelt werden. Die Bibliotheksliste sollte allerdings die Bibliotheken AVMLCSAM und AVMLCV010 beinhalten. Wenn Sie Programme mit einem Debugger verfolgen wollen, muß der entsprechende Parameter bei der Umwandlung angegeben werden (z. B. DBGVIEW(\*ALL)).

## <span id="page-12-0"></span>**Hotline**

## **Fragen zur Beispielanwendung**

Sollten Sie Fragen zur Beispielanwendung haben, oder weitere Infos zur Technik benötigen, kontaktieren Sie bitte **nur per Mail** unsere Hotline.

Email: [hotline@avenum.com](mailto:hotline@avenum.com)